## **Exerciseur : cartes questions**

Je vais créer *rapidement* des cartes questions dans « Mon bureau numérique ».

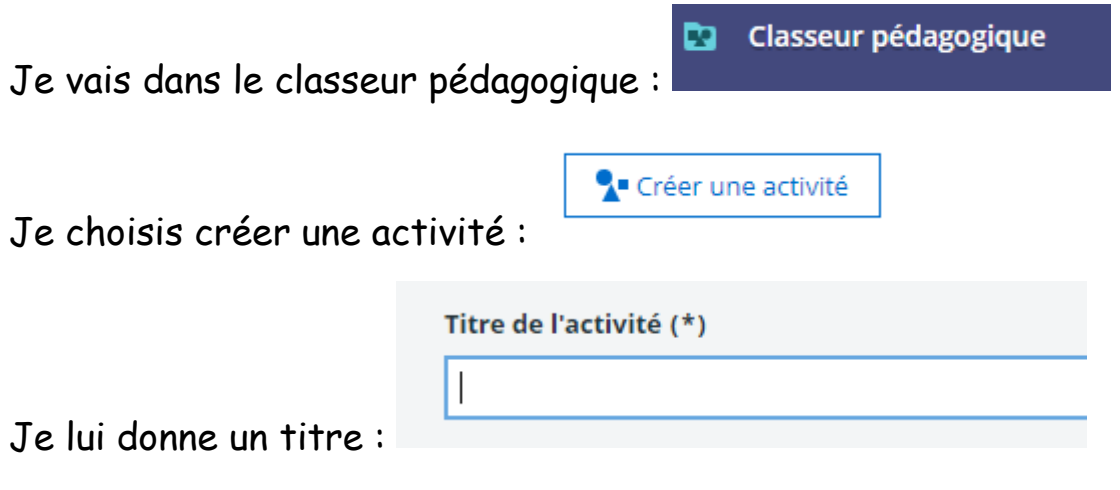

Je choisis l'exerciseur parmi les étapes proposées :

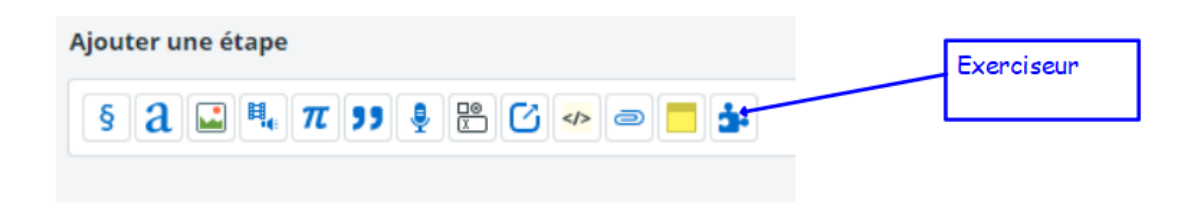

Je choisis le module « cartes questions » :

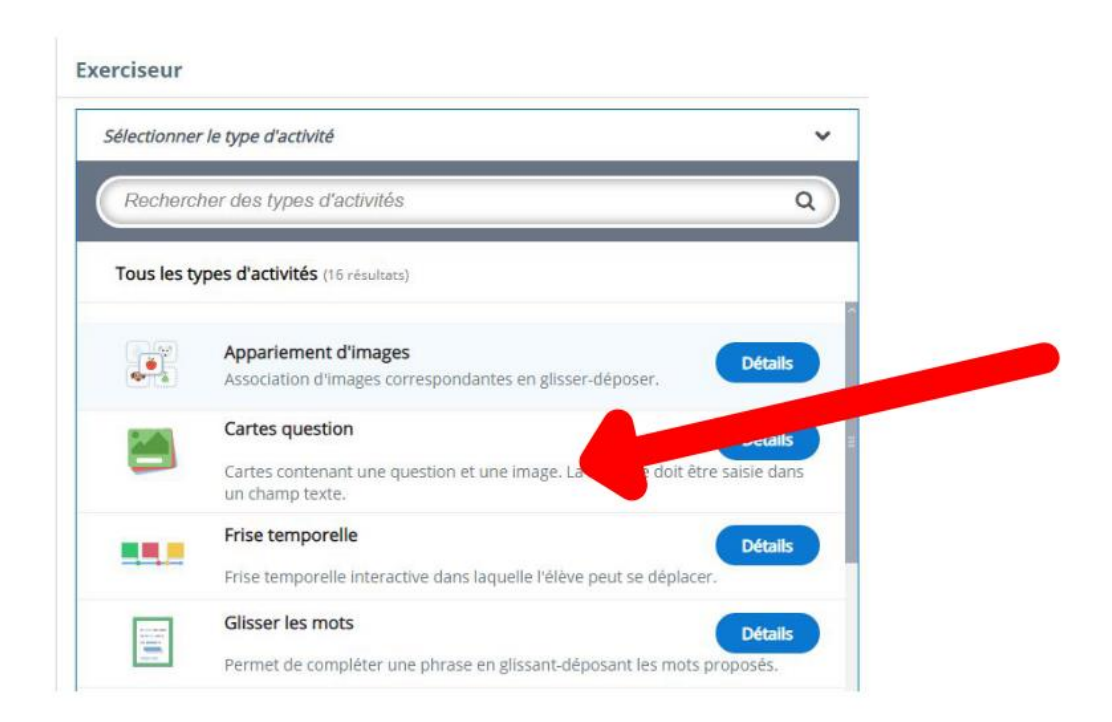

Je donne un titre, j'entre les consignes.

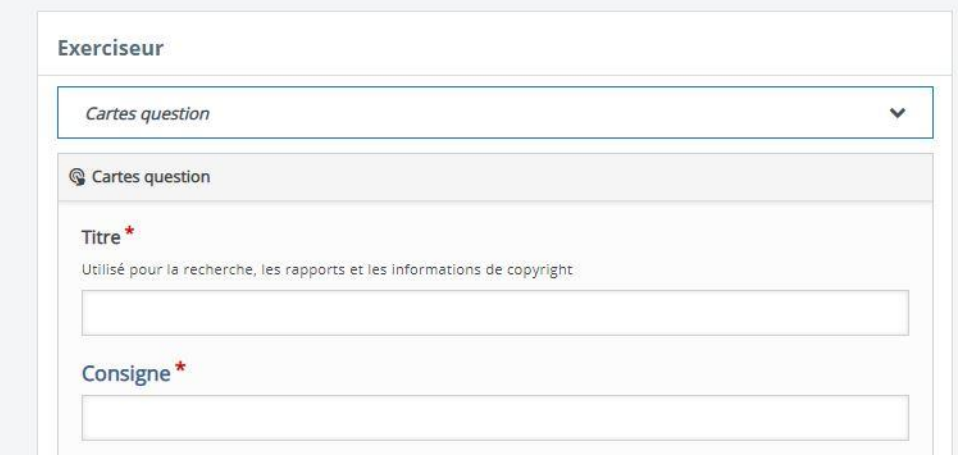

J'entre la question , j'ajoute la réponse . Je peux ajouter une image et un indice:

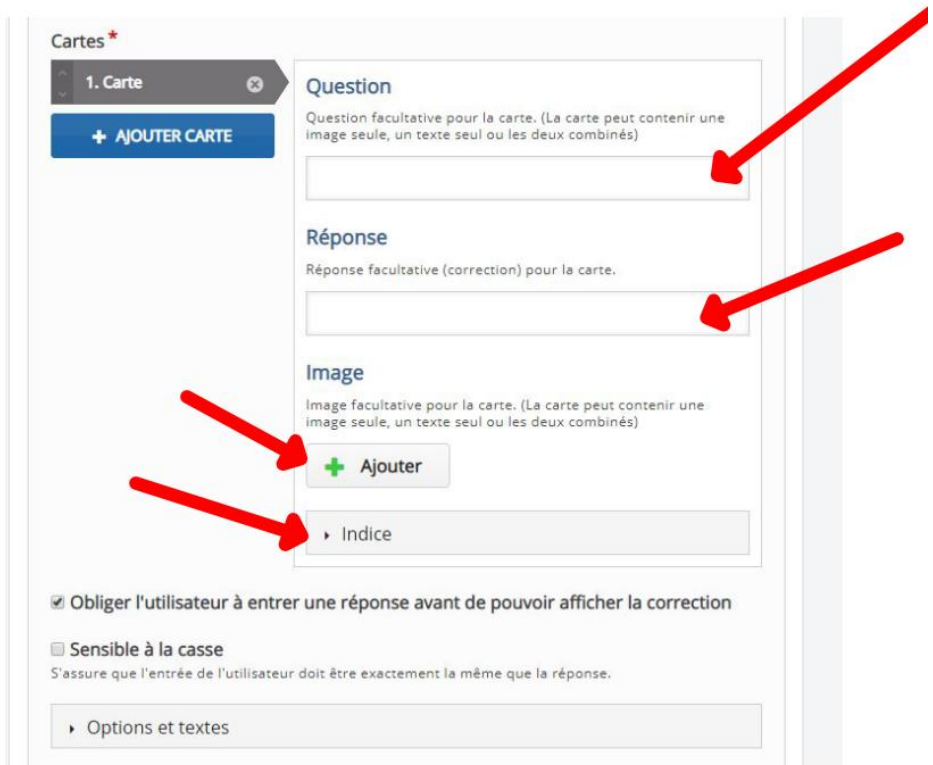

Je répète l'opération et je n'oublie pas d'enregistrer mon exercice ET mon activité :

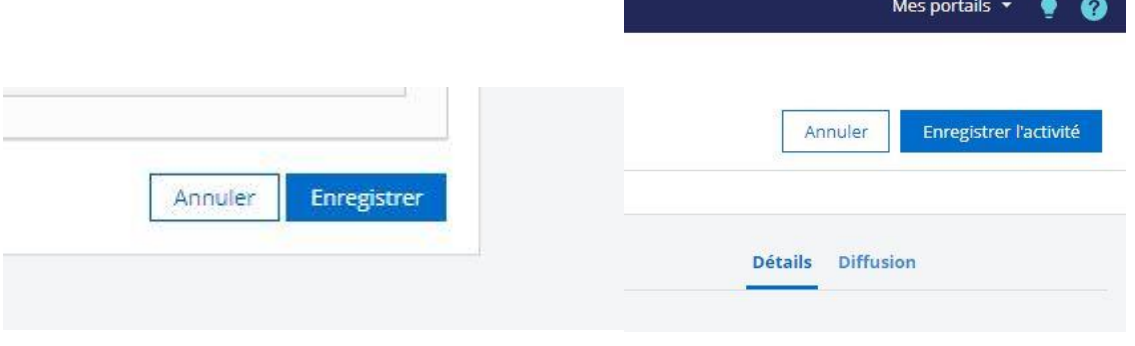